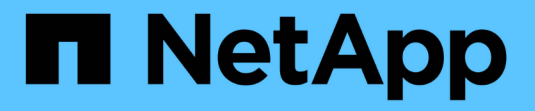

### **Configure LDAP over TLS** ONTAP 9

NetApp April 24, 2024

This PDF was generated from https://docs.netapp.com/us-en/ontap/smb-admin/export-copy-self-signedroot-ca-certificate-task.html on April 24, 2024. Always check docs.netapp.com for the latest.

# **Table of Contents**

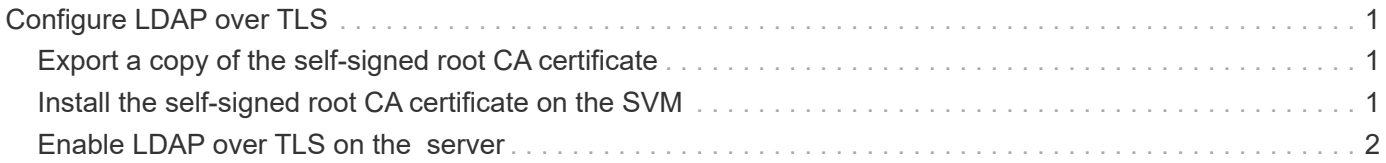

# <span id="page-2-0"></span>**Configure LDAP over TLS**

## <span id="page-2-1"></span>**Export a copy of the self-signed root CA certificate**

To use LDAP over SSL/TLS for securing Active Directory communication, you must first export a copy of the Active Directory Certificate Service's self-signed root CA certificate to a certificate file and convert it to an ASCII text file. This text file is used by ONTAP to install the certificate on the storage virtual machine (SVM).

#### **Before you begin**

The Active Directory Certificate Service must already be installed and configured for the domain to which the CIFS server belongs. You can find information about installing and configuring Active Director Certificate Services by consulting the Microsoft TechNet Library.

#### [Microsoft TechNet Library: technet.microsoft.com](http://technet.microsoft.com/en-us/library/)

#### **Step**

1. Obtain a root CA certificate of the domain controller that is in the .pem text format.

[Microsoft TechNet Library: technet.microsoft.com](http://technet.microsoft.com/en-us/library/)

#### **After you finish**

Install the certificate on the SVM.

#### **Related information**

[Microsoft TechNet Library](http://technet.microsoft.com/library/)

### <span id="page-2-2"></span>**Install the self-signed root CA certificate on the SVM**

If LDAP authentication with TLS is required when binding to LDAP servers, you must first install the self-signed root CA certificate on the SVM.

#### **About this task**

When LDAP over TLS is enabled, the ONTAP LDAP client on the SVM does not support revoked certificates in  $ONTAP 9.0$  and 9.1.

Beginning with ONTAP 9.2, all applications within ONTAP that use TLS communications can check digital certificate status using Online Certificate Status Protocol (OCSP). If OCSP is enabled for LDAP over TLS, revoked certificates are rejected and the connection fails.

#### **Steps**

1. Install the self-signed root CA certificate:

a. Begin the certificate installation: security certificate install -vserver vserver name -type server-ca

The console output displays the following message: Please enter Certificate: Press <Enter> when done

- b. Open the certificate . pem file with a text editor, copy the certificate, including the lines beginning with -----BEGIN CERTIFICATE----- and ending with -----END CERTIFICATE-----, and then paste the certificate after the command prompt.
- c. Verify that the certificate is displayed correctly.
- d. Complete the installation by pressing Enter.

2. Verify that the certificate is installed: security certificate show -vserver *vserver* name

## <span id="page-3-0"></span>**Enable LDAP over TLS on the server**

Before your SMB server can use TLS for secure communication with an Active Directory LDAP server, you must modify the SMB server security settings to enable LDAP over TLS.

Beginning with ONTAP 9.10.1, LDAP channel binding is supported by default for both Active Directory (AD) and name services LDAP connections. ONTAP will try channel binding with LDAP connections only if Start-TLS or LDAPS is enabled along with session security set to either sign or seal. To disable or reenable LDAP channel binding with AD servers, use the -try-channel-binding-for-ad-ldap parameter with the vserver cifs security modify command.

To learn more, see:

- [LDAP overview](https://docs.netapp.com/us-en/ontap/nfs-admin/using-ldap-concept.html)
- [2020 LDAP channel binding and LDAP signing requirements for Windows.](https://support.microsoft.com/en-us/topic/2020-ldap-channel-binding-and-ldap-signing-requirements-for-windows-ef185fb8-00f7-167d-744c-f299a66fc00a)

#### **Steps**

- 1. Configure the SMB server security setting that allows secure LDAP communication with Active Directory LDAP servers: vserver cifs security modify -vserver *vserver* name -use-start-tls -for-ad-ldap true
- 2. Verify that the LDAP over TLS security setting is set to true: vserver cifs security show -vserver *vserver\_name*

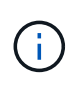

If the SVM uses the same LDAP server for querying name-mapping or other UNIX information (such as users, groups, and netgroups), then you must also modify the -use -start-tls option by using the vserver services name-service ldap client modify command.

#### **Copyright information**

Copyright © 2024 NetApp, Inc. All Rights Reserved. Printed in the U.S. No part of this document covered by copyright may be reproduced in any form or by any means—graphic, electronic, or mechanical, including photocopying, recording, taping, or storage in an electronic retrieval system—without prior written permission of the copyright owner.

Software derived from copyrighted NetApp material is subject to the following license and disclaimer:

THIS SOFTWARE IS PROVIDED BY NETAPP "AS IS" AND WITHOUT ANY EXPRESS OR IMPLIED WARRANTIES, INCLUDING, BUT NOT LIMITED TO, THE IMPLIED WARRANTIES OF MERCHANTABILITY AND FITNESS FOR A PARTICULAR PURPOSE, WHICH ARE HEREBY DISCLAIMED. IN NO EVENT SHALL NETAPP BE LIABLE FOR ANY DIRECT, INDIRECT, INCIDENTAL, SPECIAL, EXEMPLARY, OR CONSEQUENTIAL DAMAGES (INCLUDING, BUT NOT LIMITED TO, PROCUREMENT OF SUBSTITUTE GOODS OR SERVICES; LOSS OF USE, DATA, OR PROFITS; OR BUSINESS INTERRUPTION) HOWEVER CAUSED AND ON ANY THEORY OF LIABILITY, WHETHER IN CONTRACT, STRICT LIABILITY, OR TORT (INCLUDING NEGLIGENCE OR OTHERWISE) ARISING IN ANY WAY OUT OF THE USE OF THIS SOFTWARE, EVEN IF ADVISED OF THE POSSIBILITY OF SUCH DAMAGE.

NetApp reserves the right to change any products described herein at any time, and without notice. NetApp assumes no responsibility or liability arising from the use of products described herein, except as expressly agreed to in writing by NetApp. The use or purchase of this product does not convey a license under any patent rights, trademark rights, or any other intellectual property rights of NetApp.

The product described in this manual may be protected by one or more U.S. patents, foreign patents, or pending applications.

LIMITED RIGHTS LEGEND: Use, duplication, or disclosure by the government is subject to restrictions as set forth in subparagraph (b)(3) of the Rights in Technical Data -Noncommercial Items at DFARS 252.227-7013 (FEB 2014) and FAR 52.227-19 (DEC 2007).

Data contained herein pertains to a commercial product and/or commercial service (as defined in FAR 2.101) and is proprietary to NetApp, Inc. All NetApp technical data and computer software provided under this Agreement is commercial in nature and developed solely at private expense. The U.S. Government has a nonexclusive, non-transferrable, nonsublicensable, worldwide, limited irrevocable license to use the Data only in connection with and in support of the U.S. Government contract under which the Data was delivered. Except as provided herein, the Data may not be used, disclosed, reproduced, modified, performed, or displayed without the prior written approval of NetApp, Inc. United States Government license rights for the Department of Defense are limited to those rights identified in DFARS clause 252.227-7015(b) (FEB 2014).

#### **Trademark information**

NETAPP, the NETAPP logo, and the marks listed at<http://www.netapp.com/TM>are trademarks of NetApp, Inc. Other company and product names may be trademarks of their respective owners.